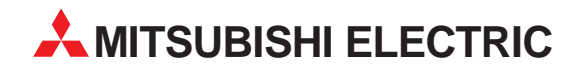

# **MELSEC A/Q**

Speicherprogrammierbare Steuerungen

Installationsbeschreibung

# **Profibus/DP-Slave-Modul A1SJ71PB93D**

Art.-Nr.: 141775 08 01 2002

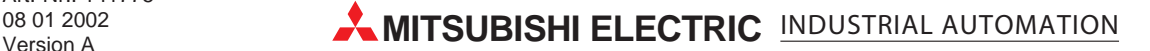

# **Zu dieser Installationsbeschreibung**

Die in diesem Handbuch vorliegenden Texte, Abbildungen, Diagramme und Beispiele dienen ausschließlich der Erläuterung des PROFIBUS/DP-Slave-Moduls A1SJ71PB93D in Verbindung mit den speicherprogrammierbaren Steuerungen der MELSEC-Serie.

Sollten sich Fragen bezüglich Programmierung und Betrieb des in diesem Handbuch beschriebenen Moduls ergeben, zögern Sie nicht, Ihr zuständiges Verkaufsbüro oder einen Ihrer Vertriebspartner (siehe Umschlagrückseite) zu kontaktieren. Aktuelle Informationen sowie Antworten auf häufig gestellte Fragen erhalten Sie über das Internet: http://www.mitsubishi-automation.de.

Die MITSUBISHI ELECTRIC EUROPE B.V behält sich vor, jederzeit technische Änderungen oder Änderungen dieses Handbuchs ohne besondere Hinweise vorzunehmen.

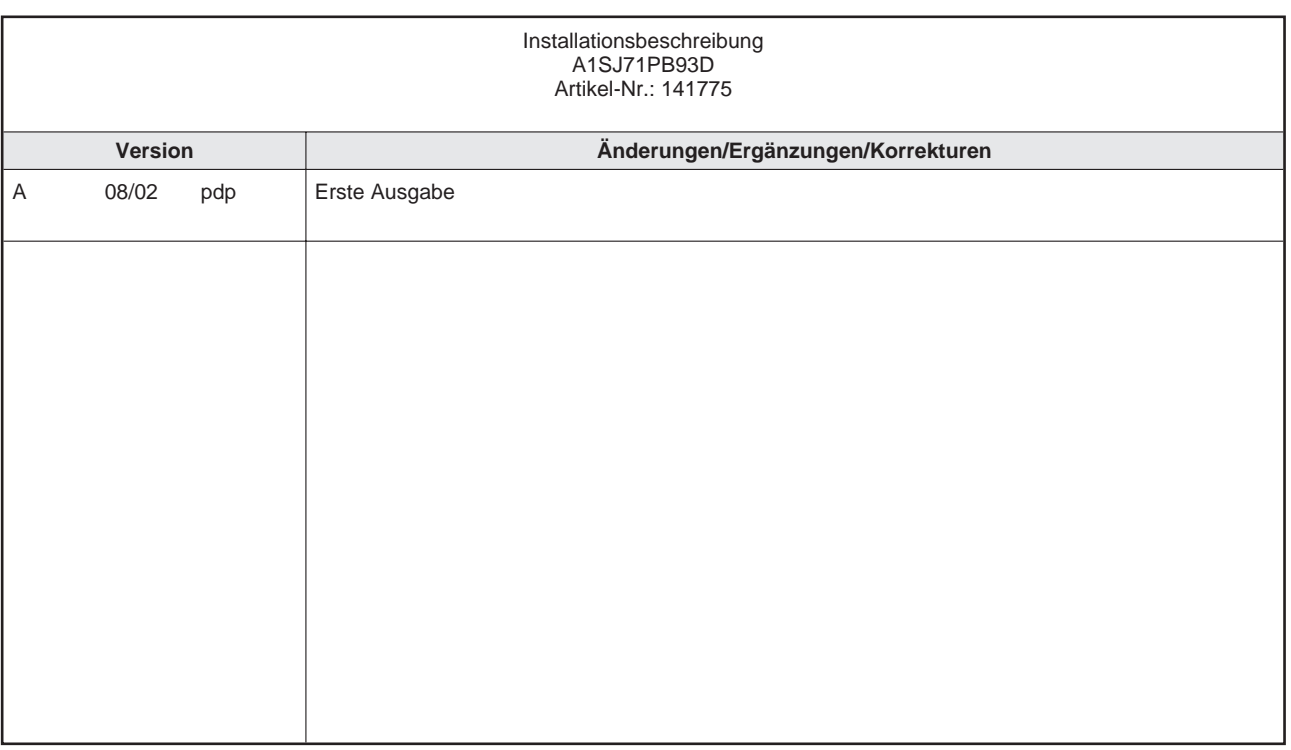

# **Inhaltsverzeichnis**

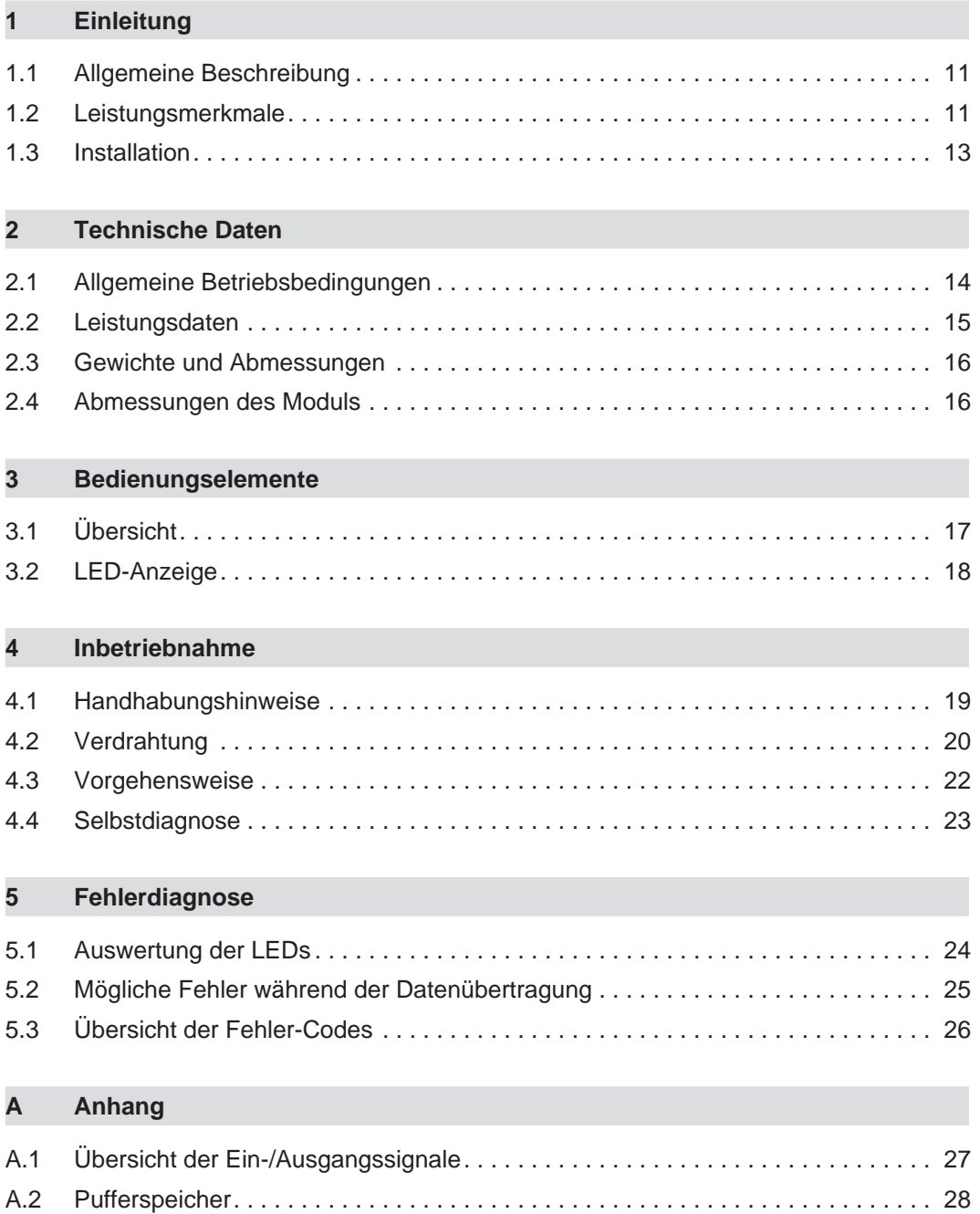

# **Sicherheitshinweise**

### **Zielgruppe**

Dieses Handbuch richtet sich ausschließlich an anerkannt ausgebildete Elektrofachkräfte, die mit den Sicherheitsstandards der Automatisierungstechnik vertraut sind. Projektierung, Installation, Inbetriebnahme, Wartung und Prüfung der Geräte dürfen nur von einer anerkannt ausgebildeten Elektrofachkraft, die mit den Sicherheitsstandards der Automatisierungstechnik vertraut ist, durchgeführt werden. Eingriffe in die Hard- und Software unserer Produkte, soweit sie nicht in diesem Handbuch beschrieben sind, dürfen nur durch unser Fachpersonal vorgenommen werden.

### **Bestimmungsgemäßer Gebrauch**

Das PROFIBUS/DP-Slave-Modul der MELSEC AnS-Serie ist nur für die Einsatzbereiche vorgesehen, die in der vorliegenden Bedienungsanleitung beschrieben werden. Achten Sie auf die Einhaltung aller im Handbuch angegebenen Kenndaten. Die Produkte wurden unter Beachtung der Sicherheitsnormen entwickelt, gefertigt, geprüft und dokumentiert. Unqualifizierte Eingriffe in die Hard- oder Software bzw. Nichtbeachtung der in diesem Handbuch angegebenen oder am Produkt angebrachten Warnhinweise können zu schweren Personen- oder Sachschäden führen. Es dürfen nur von MITSUBISHI ELECTRIC empfohlene Zusatz- bzw. Erweiterungsgeräte in Verbindung mit den speicherprogrammierbaren Steuerungen der MELSEC AnS-Serie benutzt werden. Jede andere darüber hinausgehende Verwendung oder Benutzung gilt als nicht bestimmungsgemäß.

### **Sicherheitsrelevante Vorschriften**

Bei der Projektierung, Installation, Inbetriebnahme, Wartung und Prüfung der Geräte müssen die für den spezifischen Einsatzfall gültigen Sicherheits- und Unfallverhütungsvorschriften beachtet werden. Es müssen besonders folgende Vorschriften (ohne Anspruch auf Vollständigkeit) beachtet werden:

- VDE-Vorschriften
	- **–** VDE 0100 Bestimmungen für das Errichten von Starkstromanlagen mit einer Nennspannung bis 1000 V
	- **–** VDE 0105 Betrieb von Starkstromanlagen
	- **–** VDE 0113

Elektrische Anlagen mit elektronischen Betriebsmitteln

**–** VDE 0160

Ausrüstung von Starkstromanlagen und elektrischen Betriebsmitteln

- **–** VDE 0550/0551 Bestimmungen für Transformatoren
- **–** VDE 0700
	- Sicherheit elektrischer Geräte für den Hausgebrauch und ähnliche Zwecke
- **–** VDE 0860 Sicherheitsbestimmungen für netzbetriebene elektronische Geräte und deren Zubehör für den Hausgebrauch und ähnliche Zwecke
- **Brandverhütungsvorschriften**
- Unfallverhütungsvorschrift
	- **–** VBG Nr.4 Elektrische Anlagen und Betriebsmittel

### **Erläuterung zu den Gefahrenhinweisen**

In diesem Handbuch befinden sich Hinweise, die für den sachgerechten sicheren Umgang mit dem Gerät wichtig sind. Die einzelnen Hinweise haben folgende Bedeutung:

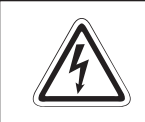

### **P GEFAHR:**

Bedeutet, dass eine Gefahr für das Leben und die Gesundheit des Anwenders **besteht, wenn die entsprechenden Vorsichtsmaßnahmen nicht getroffen werden.**

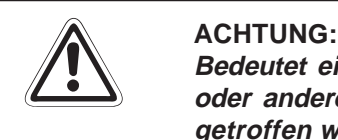

**Bedeutet eine Warnung vor möglichen Beschädigungen des Gerätes, der Software oder anderen Sachwerten, wenn die entsprechenden Vorsichtsmaßnahmen nicht getroffen werden.**

### **Allgemeine Gefahrenhinweise und Sicherheitsvorkehrungen**

Die folgenden Gefahrenhinweise sind als generelle Richtlinie für speicherprogrammierbare Steuerungen in Verbindung mit anderen Geräten zu verstehen. Sie müssen bei Projektierung, Installation und Betrieb der elektrotechnischen Anlage unbedingt beachtet werden.

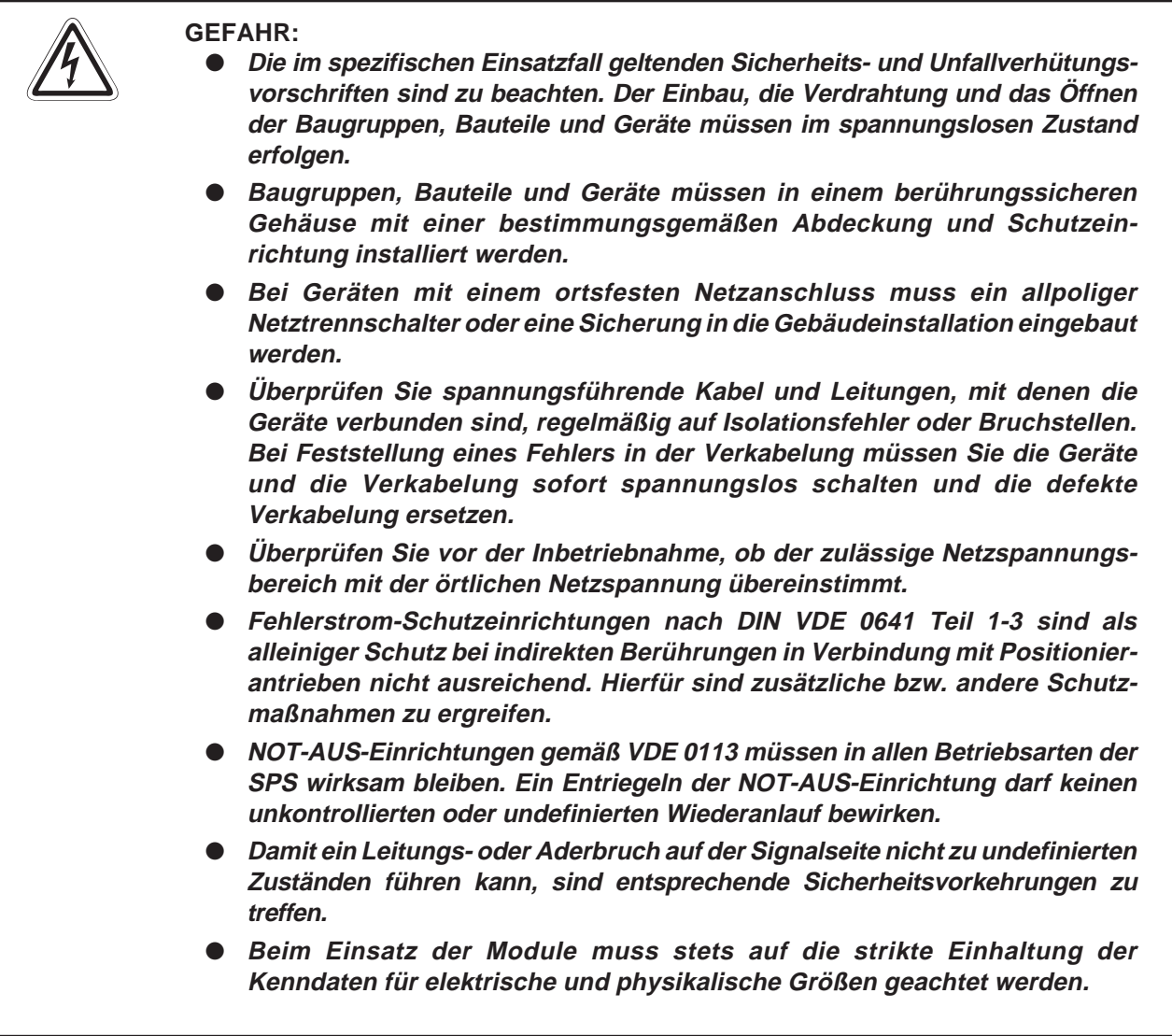

### **Sicherheitshinweise für die Planung des Busaufbaus**

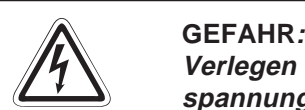

Verlegen Sie die PROFIBUS/DP-Leitung nicht in der Nähe von Netz- oder Hoch**spannungsleitungen oder Leitungen, die eine Lastspannung führen. Der Mindestabstand zu diesen Leitungen muss 100 mm betragen. Wenn dies nicht beachtet wird, können durch Störungen Fehlfunktionen auftreten.**

**Nach dem Auftreten eines Kommunikationsfehlers bleiben die Eingangsdaten des Masters in dem Zustand wie vor der Störung.**

Wenn der Master ausfällt, verhalten sich die Ausgänge der Slaves wie parametriert. Wenn ein Slave ausfällt, verhalten sich die Ausgänge der anderen Slaves wie in der **Parametrierung der Master-Baugruppe vorgegeben.**

Benutzen Sie das Signal X03 (Kommunikationsfehler) und den Inhalt des Kommuni**kationsfehlerspeichers (Adressen 2040) als Verriegelung für die Programmbearbeitung.**

**Durch falsch gesetzte Ausgänge kann es zu Unfällen kommen.**

**Sicherheitshinweise für die Installation des PROFIBUS/DP-Moduls**

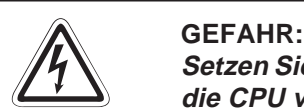

Setzen Sie das PROFIBUS/DP-Modul nur unter den Betriebsbedingungen ein, die für **die CPU vorgeschrieben sind.**

**Wird das PROFIBUS/DP-Modul unter anderen Bedingungen betrieben, kann das PROFIBUS/DP-Modul beschädigt werden und es besteht die Gefahr von elektrischen Schlägen, Feuer oder Störungen.**

Setzen Sie zur Montage das PROFIBUS/DP-Modul zuerst mit dem Winkel in die **dafür vorgesehene Führung des Baugruppenträgers ein und ziehen Sie dann die Befestigungsschraube mit dem vorgeschriebenen Drehmoment an.**

**Wenn das PROFIBUS/DP-Modul nicht korrekt montiert wird, kann das zum Zusammenbruch des Datenaustausches, Störungen oder Ausfall von Teilen des PROFIBUS/DP-Moduls führen.**

**Ziehen Sie die Befestigungsschrauben des Steckers der PROFIBUS/DP-Leitung mit dem vorgeschriebenen Drehmoment an.**

**Lose Schrauben können zu Störungen des PROFIBUS/DP-Moduls führen.**

**Berühren Sie keine leitenden Teile oder elektronischen Bauteile des PROFIBUS/DP-Moduls.**

**Dies kann zu Störungen oder zur Beschädigung des PROFIBUS/DP-Moduls führen.**

### **Sicherheitshinweise zum Betrieb der PROFIBUS/DP-Module**

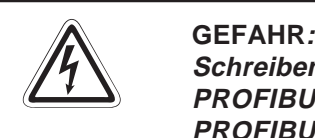

Schreiben Sie keine Daten in die reservierten Bereiche des Pufferspeichers der **PROFIBUS/DP-Module und setzen Sie keine reservierten Ausgänge, die zum PROFIBUS/DP-Modul führen. Ansonsten kann es zu Fehlfunktionen der SPS kommen.**

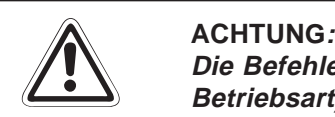

Die Befehle zur Steuerung der CPU (besonders zur Änderung von Daten oder der **Betriebsart) sollten nur angewendet werden, nachdem die Bedienungsanleitung sorgfältig gelesen und die Sicherheitsmaßnahmen überprüft worden sind. Fehler bei der Bedienung können zum Ausfall des PROFIBUS/DP-Moduls oder zu Störungen führen.**

# <span id="page-9-0"></span>**1 Einleitung**

In der vorliegenden Installationsbeschreibung sind die wichtigsten Kenndaten des PROFI-BUS/DP-Slave-Moduls A1SJ71PB93D zusammengestellt. Es dient dem erfahrenen Anwender zur schnellen Inbetriebnahme des Moduls. Eine detaillierte Beschreibung der Funktionen, des Anschlusses, der Montage und der Programmieranweisungen finden Sie in den Handbüchern des PROFIBUS/DP-Slave-Moduls A1SJ71PB93D. Diese Handbücher müssen vor der ersten Inbetriebnahme der Module komplett gelesen und verstanden worden sein.

## **1.1 Allgemeine Beschreibung**

Das PROFIBUS/DP-Slave-Modul A1SJ71PB93D ermöglicht den Datenaustausch von speicherprogrammierbaren Steuerungen der MELSEC AnS-Serie mit anderen Modulen, die an das PROFIBUS/DP-Netzwerk angeschlossen sind. Dabei arbeitet das A1SJ71PB93D im PROFI-BUS/DP-Netzwerk als Slave-Station. Das Modul entspricht der Norm EN50170, 2. Auflage (Teil 1, 2, 3, 4, 8).

## **1.2 Leistungsmerkmale**

### **Datenaustausch mit einem Master-Modul (Klasse 1)**

Beim Austausch von Ein- und Ausgangsdaten mit dem Master können bis zu 122-Wort-Einoder Ausgangsdaten oder insgesamt 192 Wortdaten übertragen werden.

### **Austausch von Ein- und Ausgangsdaten**

Beim Senden und Empfangen der Daten von dem Master, können die höherwertigen und niederwertigen Bytes vertauscht werden. Wie die höherwertigen und niederwertigen Bytes verarbeitet werden, hängt von dem Master-Modul ab.

### **Überschreiben des Speicherbereichs der gesendeten Eingangsdaten**

Das Überschreiben der vom A1SJ71PB93D an das Master gesendeten Daten kann über das Ausgangssignal Y00 kontrolliert werden.

### **Erweiterte Fehlerdiagnose-Funktion**

Ist am Host ein Fehler aufgetreten, werden die Daten, die im Bereich des Kommunikationsfehlerspeichers des Pufferspeichers gespeichert sind, an das Master gesendet.

### **Globale Dienste**

Die Befehle SYNC, UNSYNC, FREEZE und UNFREEZE bilden die globalen Dienste. Mit den Befehlen SYNC und FREEZE können alle Slaves zur selben Zeit vom Master (Klasse 1) angesprochen werden. Die Befehle UNSYNC und UNFREEZE heben diese Funktionen wieder auf.

### **Datenaustausch mit einem Master-Modul (Klasse 2)**

Der Austausch folgender Daten ist mit dem Master (Klasse2) möglich:

- Daten können aus dem Ein- und Ausgangsbereich des Pufferspeichers ausgelesen werden.
- Auslesen der Einstellungen für die Ein- und Ausgänge
- Ändern der Stationsnummer

## <span id="page-11-0"></span>**1.3 Installation**

Für die Steuerungen der AnS-Serie stehen unterschiedliche Haupt- und Erweiterungsbaugruppenträger zur Verfügung. Detaillierte Informationen über die Baugruppenträger entnehmen Sie bitte dem AnS/QnAS-Hardware-Handbuch.

### **Installation der Module**

Beachten Sie bei der Installation der Module bitte die folgenden Sicherheitshinweise:

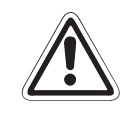

### **E ACHTUNG:**

**Vor dem Einbau der Module ist immer die Netzspannung auszuschalten.**

**Wird das Modul nicht korrekt über die Führungslasche auf den Baugruppenträger gesetzt, können sich die PINs im Modulstecker verbiegen.**

- Schalten Sie die Netzspannung aus!
- $\textcircled{2}$  Setzen Sie das Modul mit der unteren Lasche in die Führung des Baugruppenträgers ein.
- Drücken Sie das Modul anschließend auf den Baugruppenträger, bis das Modul ganz am Baugruppenträger anliegt.
- Ziehen Sie die Befestigungsschrauben am Modul an.

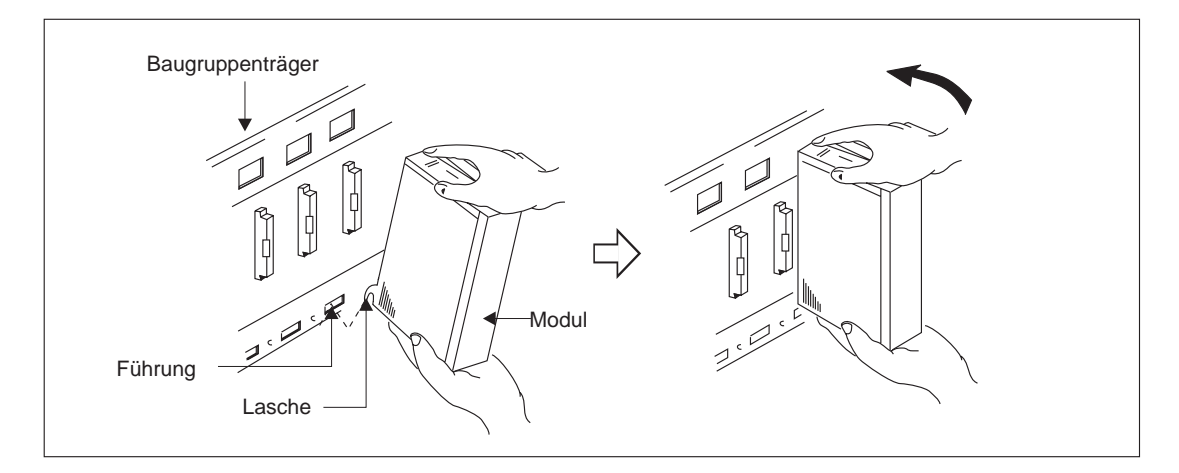

# <span id="page-12-0"></span>**2 Technische Daten**

## **2.1 Allgemeine Betriebsbedingungen**

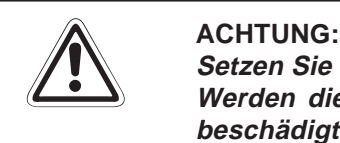

**Setzen Sie die Module nur bei den unten aufgeführten Betriebsbedingungen ein. Werden die Module unter anderen Bedingungen betrieben, können Baugruppen beschädigt werden und es besteht die Gefahr von elektrischen Schlägen, Feuer, oder Störungen.**

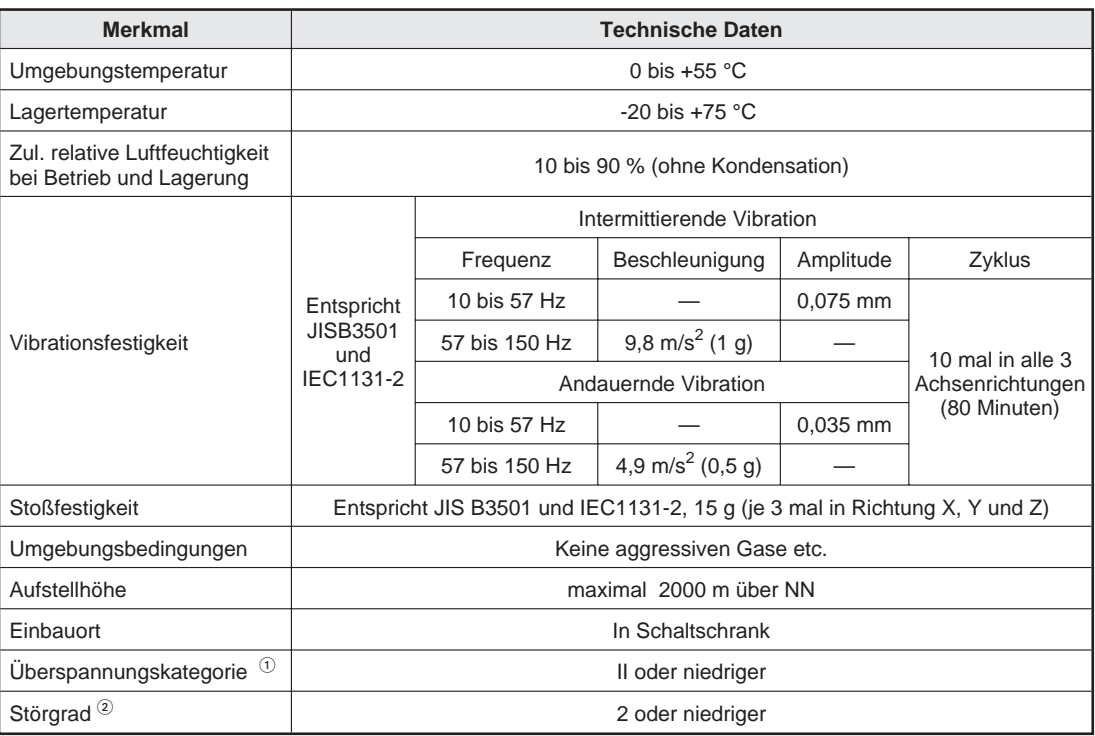

 $\overline{0}$  Gibt an, in welchem Bereich der Spannungsversorgung vom öffentlichen Netz bis zur Maschine das Gerät angeschlossen ist Kategorie II gilt für Geräte, die ihre Spannung aus einem festen Netz beziehen. Die Überspannungsfestigkeit für Geräte, die mit Spannungen bis 300 V betrieben werden, ist 2500 V.

 $\circled{2}$  Gibt einen Index für den Grad der Störungen an, die von dem Modul an die Umgebung abgegeben werden

Störgrad 2 gibt an, dass keine Störungen induziert werden. Bei Kondensation kann es jedoch zu induzierten Störungen kommen.

# <span id="page-13-0"></span>**2.2 Leistungsdaten**

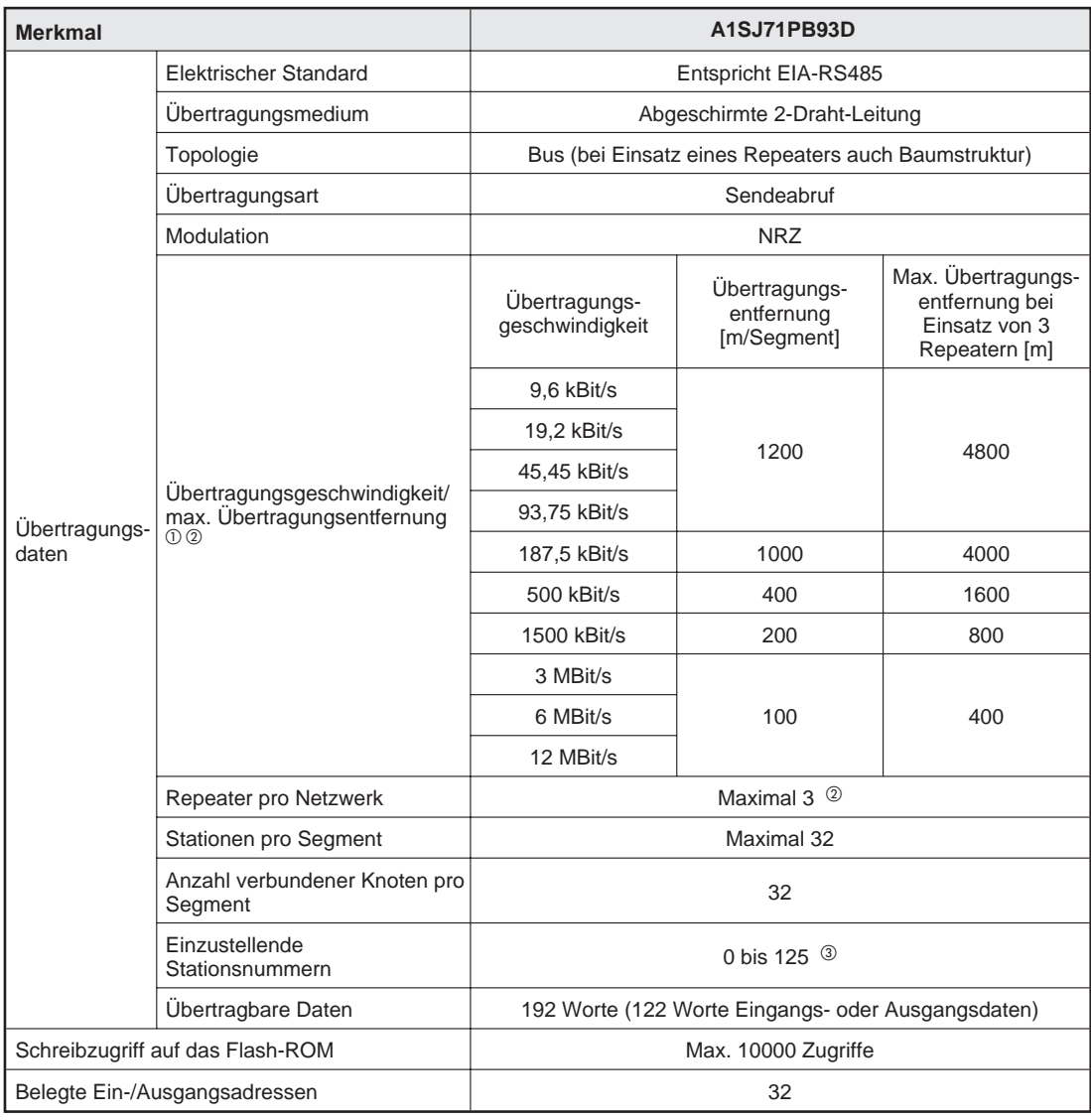

 $\overline{O}$  Die Übertragungsgeschwindigkeit wird mit ±0,3 % eingehalten (entspricht EN50170, 2. Auflage)

 $^\circledR$  Berechnung der Strecke [m/Netzwerk], um die die Übertragungsentfernung verlängert werden kann, wenn Repeater eingesetzt werden:

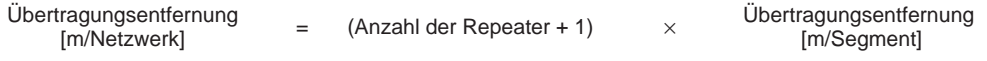

 $\circledR$  Werksseitig ist die Stationsnummer auf 126 eingestellt (entspricht EN50170, 2. Auflage).

# <span id="page-14-0"></span>**2.3 Gewichte und Abmessungen**

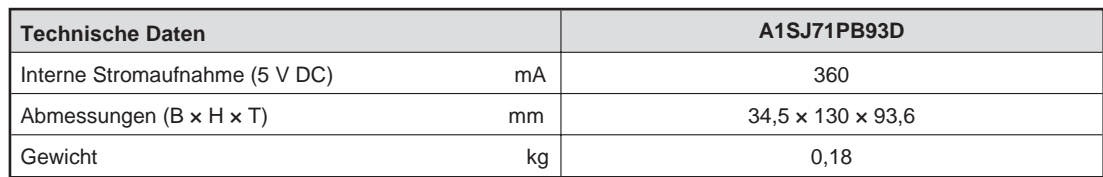

# **2.4 Abmessungen des Moduls**

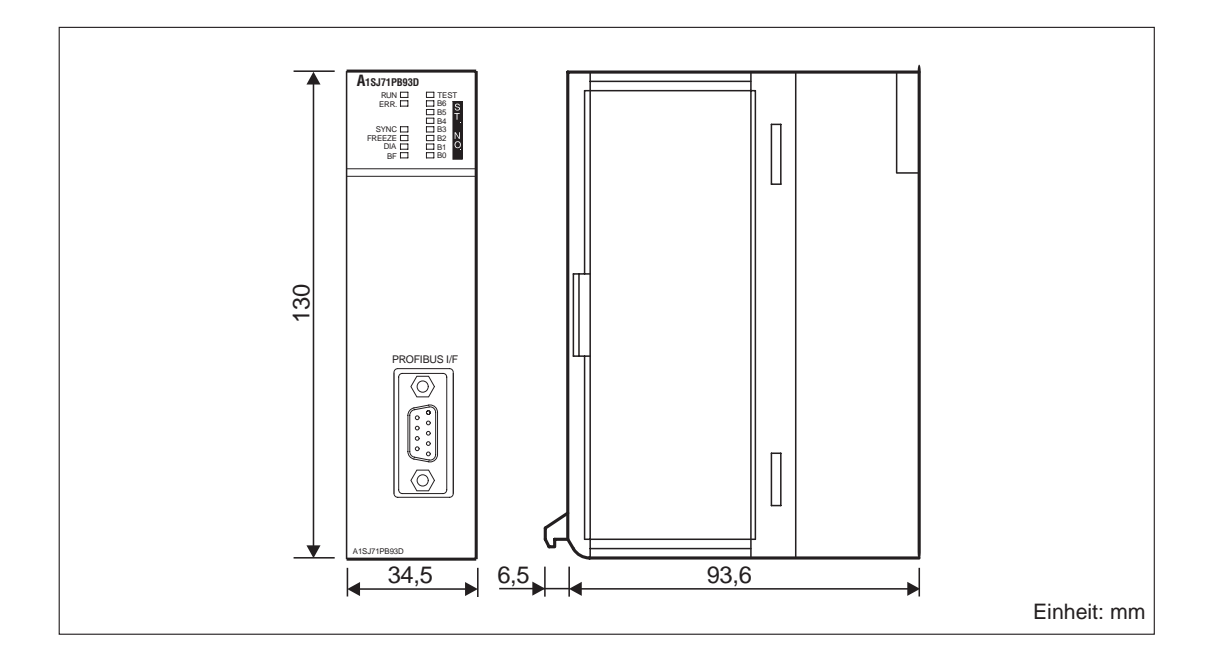

# <span id="page-15-0"></span>**3 Bedienungselemente**

# **3.1 Übersicht**

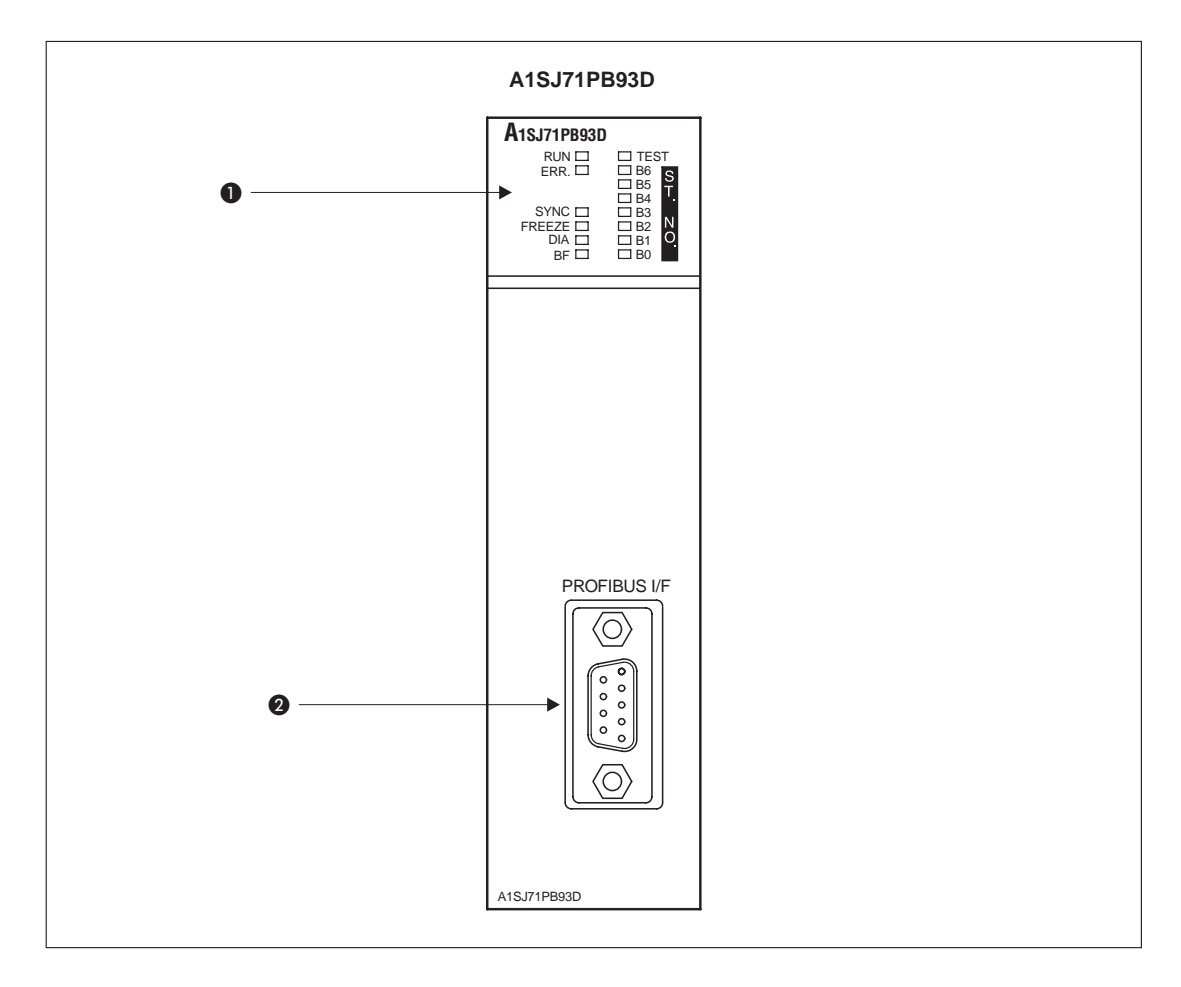

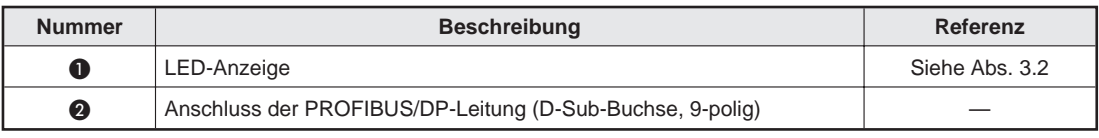

# <span id="page-16-0"></span>**3.2 LED-Anzeige**

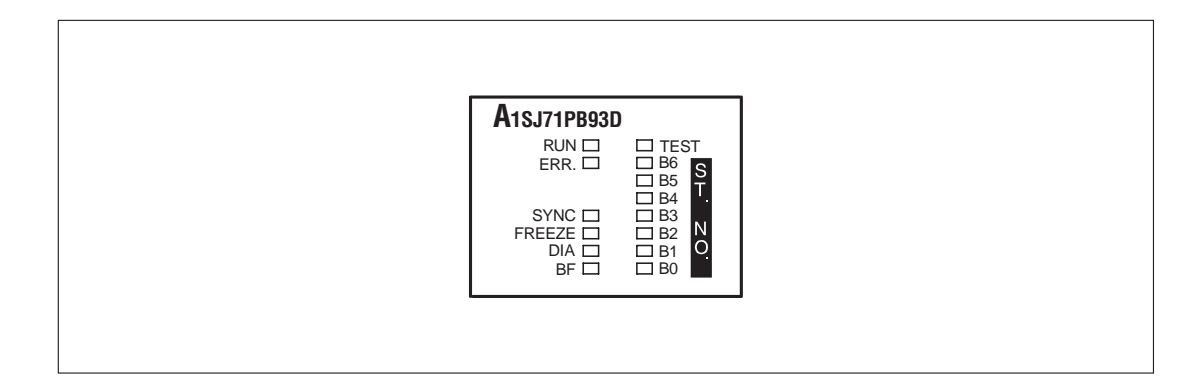

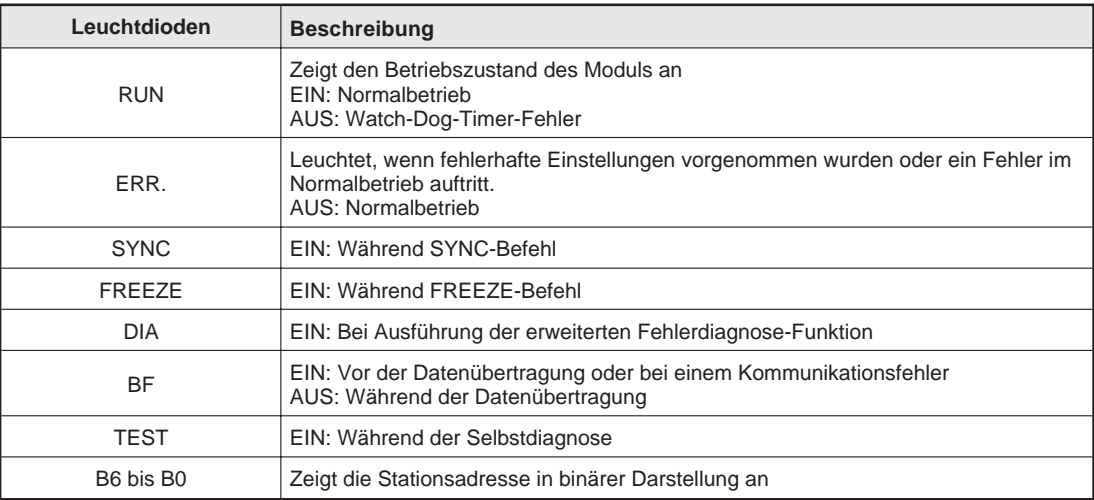

# <span id="page-17-0"></span>**4 Inbetriebnahme**

## **4.1 Handhabungshinweise**

### **Vorsichtsmaßnahmen**

Da das Gehäuse aus Kunststoff gefertigt ist, ist darauf zu achten, dass die Geräte keinen mechanischen Belastungen und starken Stößen ausgesetzt werden. Die Platinen dürfen in keinem Fall aus dem Gerät entfernt werden.

Bei der Installation ist darauf zu achten, dass keine Drähte oder Metallspäne in das Gehäuse gelangen.

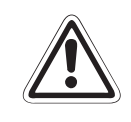

**EXECUTUNG:**<br>
Stellen Sie sicher, dass<br>
Modul gearbeitet wird. Stellen Sie sicher, dass die Betriebsspannung immer unterbrochen ist, wenn an dem

**Werden die Arbeiten am Modul ohne Unterbrechung der Betriebsspannung durchgeführt, kann eine korrekte Datenübertragung nicht gewährleistet werden.**

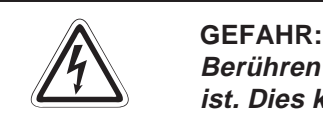

**Berühren Sie nicht die Anschlüsse des Moduls, wenn die Spannung eingeschaltet ist. Dies kann zu Fehlfunktionen führen.**

## <span id="page-18-0"></span>**4.2 Verdrahtung**

**Sicherheitshinweise für die Verdrahtung**

# **EXAMPLE ACHTUNG**<br>
Schalten Si

**Schalten Sie die Versorgungsspannung der SPS allpolig ab, bevor eine PROFIBUS/DP-Leitung angeschlossen wird.** Wird dies nicht beachtet, kann es zu Störungen oder Zerstörung der Baugruppe **führen.**

**Das Eindringen von leitfähigen Fremdkörpern in das Gehäuse der Baugruppe kann Feuer oder Störungen verursachen oder zum Zusammenbruch des Datenaustauschs führen.**

### **Vorsichtsmaßnahmen bei der Verdrahtung**

- Verlegen Sie die Kabel nicht zusammen mit spannungsführenden Leitungen. Dadurch vermeiden Sie, dass induktive und kapazitive Störimpulse eingekoppelt werden können.
- Die Leitungen zu den Ein- und Ausgangsmodulen sollten so weit wie möglich von der PROFIBUS/DP-Leitung entfernt sein.

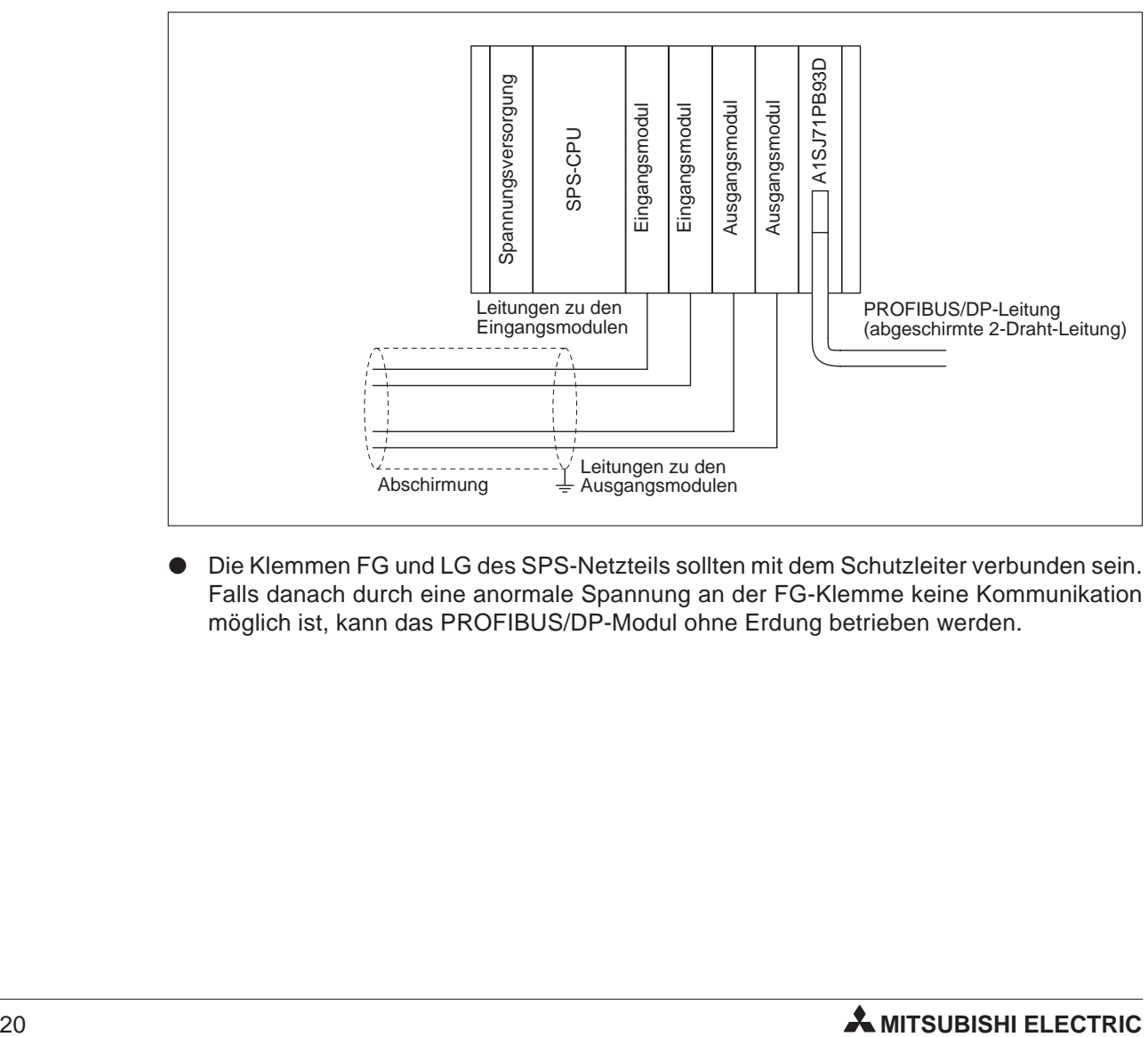

 Die Klemmen FG und LG des SPS-Netzteils sollten mit dem Schutzleiter verbunden sein. Falls danach durch eine anormale Spannung an der FG-Klemme keine Kommunikation möglich ist, kann das PROFIBUS/DP-Modul ohne Erdung betrieben werden.

### **Anschluss der PROFIBUS/DP-Leitung**

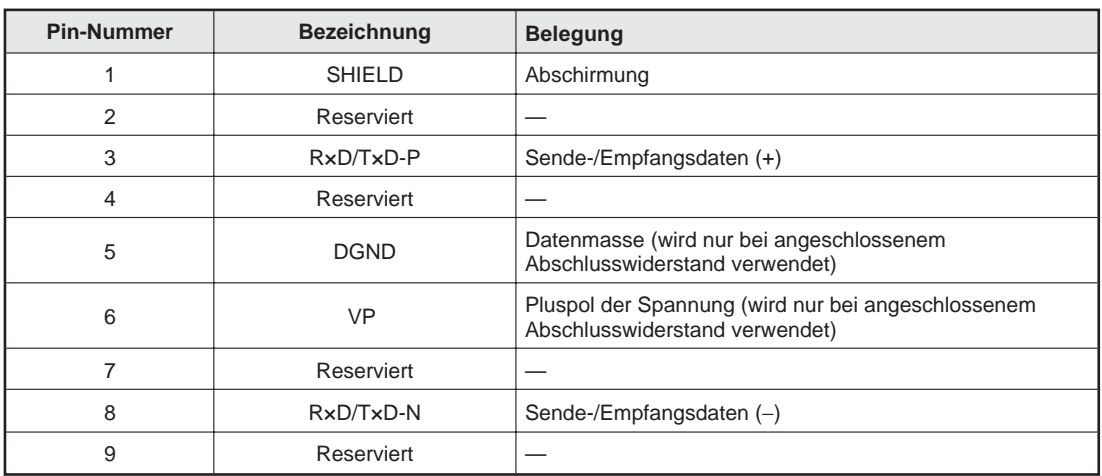

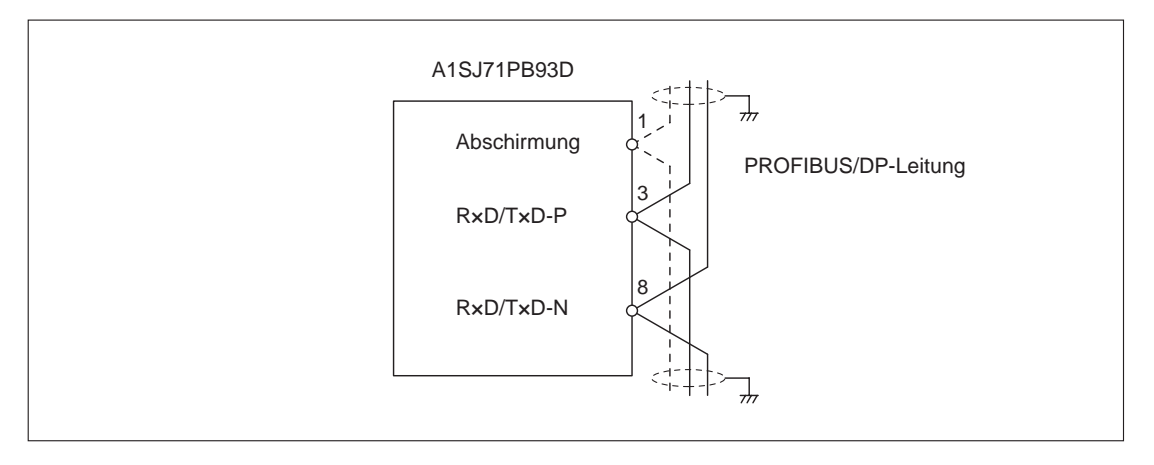

Nähere Hinweise zur Installation und den EMV-Richtlinien entnehmen Sie bitte dem AnS/QnAS-Hardware-Handbuch.

## <span id="page-20-0"></span>**4.3 Vorgehensweise**

Zur Installation und Inbetriebnahme der Module gehen Sie entsprechend dem folgenden Ablaufdiagramm vor:

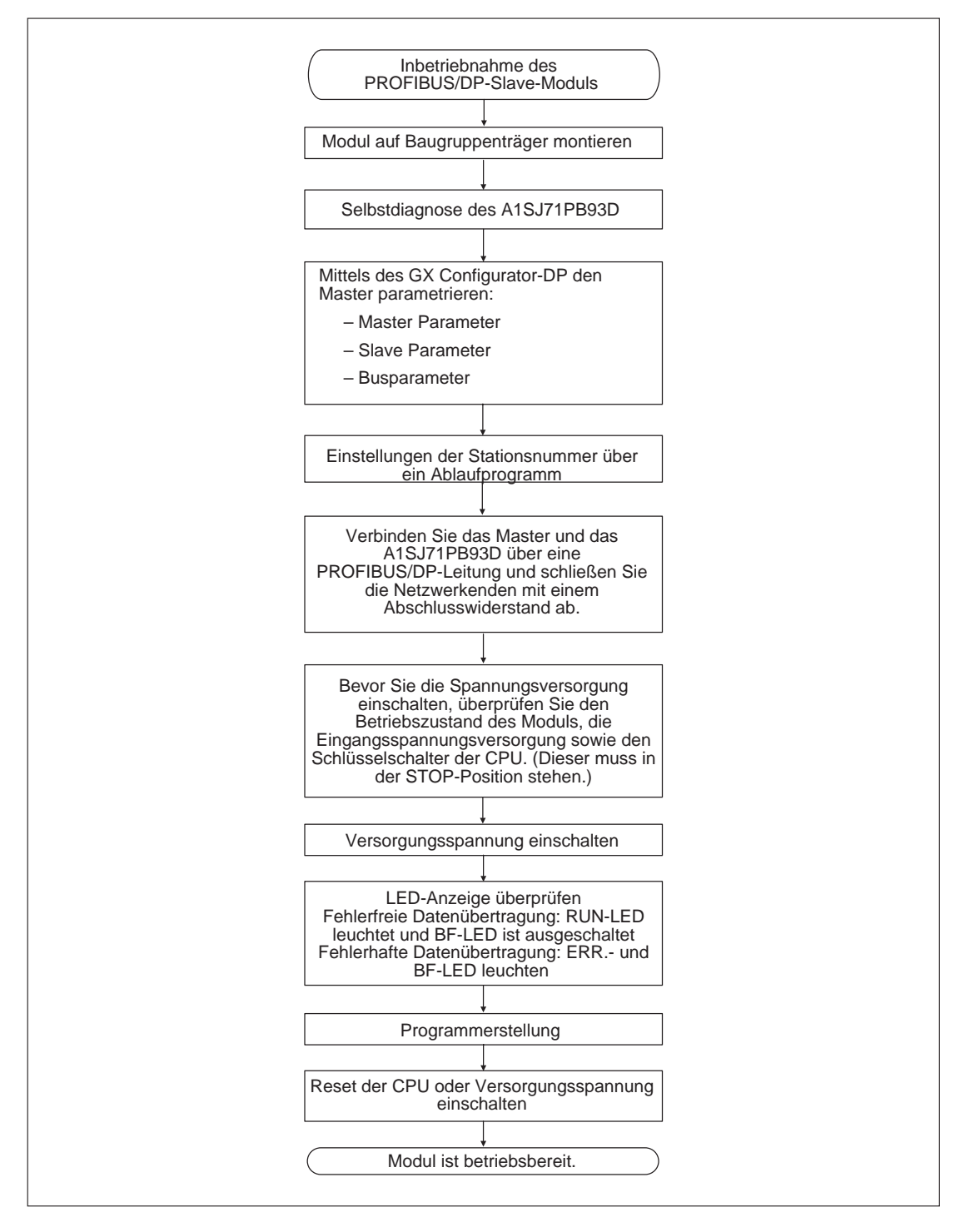

## <span id="page-21-0"></span>**4.4 Selbstdiagnose**

### **Vorgehensweise**

- ① Schalten Sie die SPS-CPU in den Betriebszustand "STOP".
- Ändern Sie innerhalb des GX Developers oder GX IEC Developers die Betriebsart. Dazu öffnen Sie über die Menüpunkte Online/Debug das Dialogfenster Operanden-Test. Schreiben Sie in die Pufferspeicheradresse 2255 (8CFH) den Wert 2H (Betriebsart Selbstdiagnose). Anschließend aktivieren Sie den Operanden Y11, so dass die Selbstdiagnose automatisch startet.
- Während der Selbstdiagnose blinkt die TEST-LED.
- Sind bei der Selbstdiagnose keine Fehler aufgetreten, erlischt die TEST-LED und die ERR.-LED bleibt ausgeschaltet. Sind Fehler bei der Selbstdiagnose aufgetreten, leuchten die TEST- sowie die ERR.-LED.
- Ist die TEST-LED ausgeschaltet, stellen Sie innerhalb des GX Developers oder des GX IEC Developers die Betriebsart auf Normalbetrieb um. Dazu öffnen Sie über die Menüpunkte Online/Debug das Dialogfenster Operanden-Test. Schreiben Sie in die Pufferspeicheradresse 2255 (8CFH) den Wert 0H (Normalbetrieb). Anschließend aktivieren Sie den Operanden Y11, so dass sich das A1SJ71PB93D in einem Wartezustand befindet und auf Parameterdaten vom Master-Modul wartet.
- Ist bei der Selbstdiagnose ein Fehler aufgetreten, wenden Sie sich bitte an Ihren Mitsubishi-Partner.

# <span id="page-22-0"></span>**5 Fehlerdiagnose**

Im Folgenden werden die Vorgehensweisen zur Eingrenzung von Fehlerursachen und die zur Beseitigung notwendigen Maßnahmen beschrieben:

## **5.1 Auswertung der LEDs**

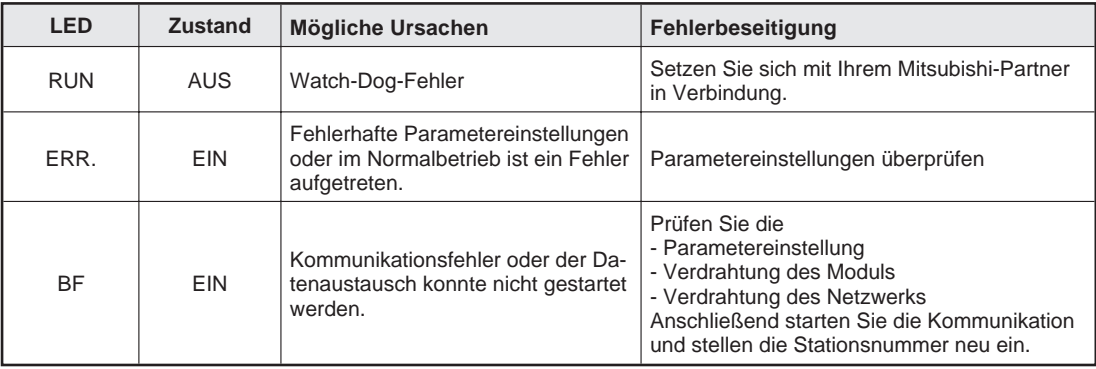

# <span id="page-23-0"></span>**5.2 Mögliche Fehler während der Datenübertragung**

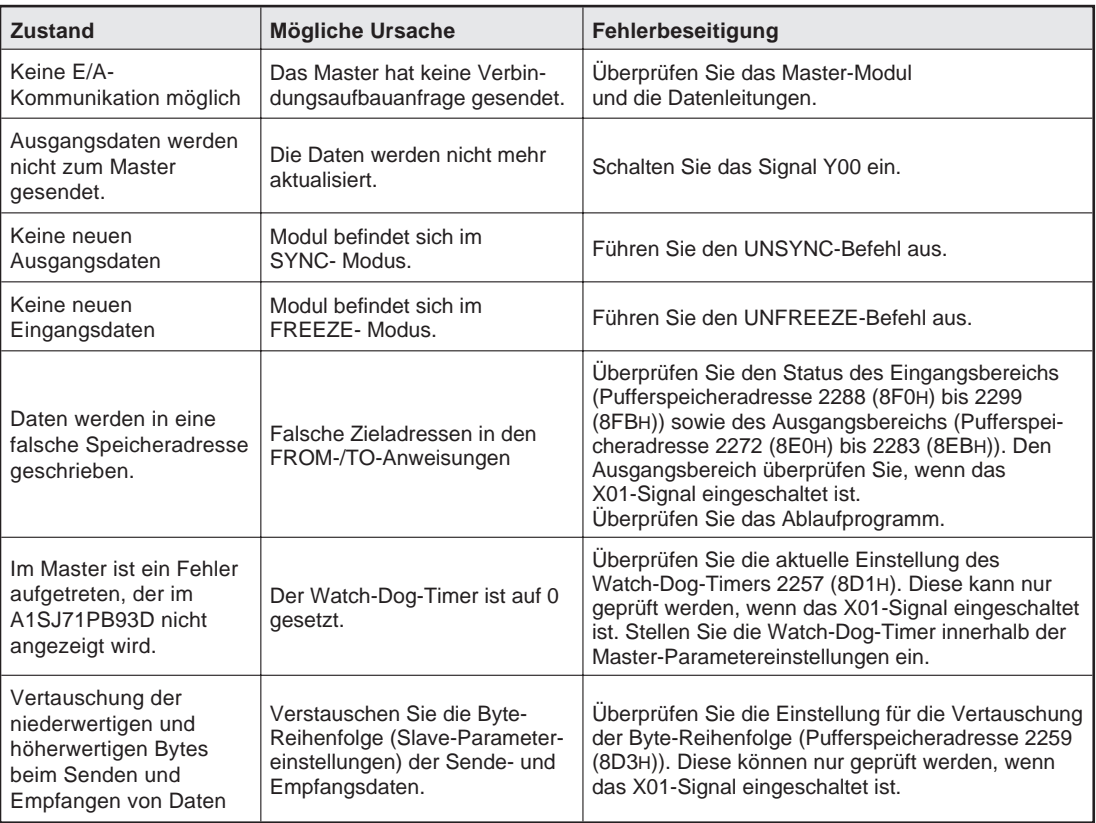

# <span id="page-24-0"></span>**5.3 Übersicht der Fehler-Codes**

Die einzelnen Fehler-Codes werden in die Pufferspeicheradresse 2040 (7F8H) geschrieben.

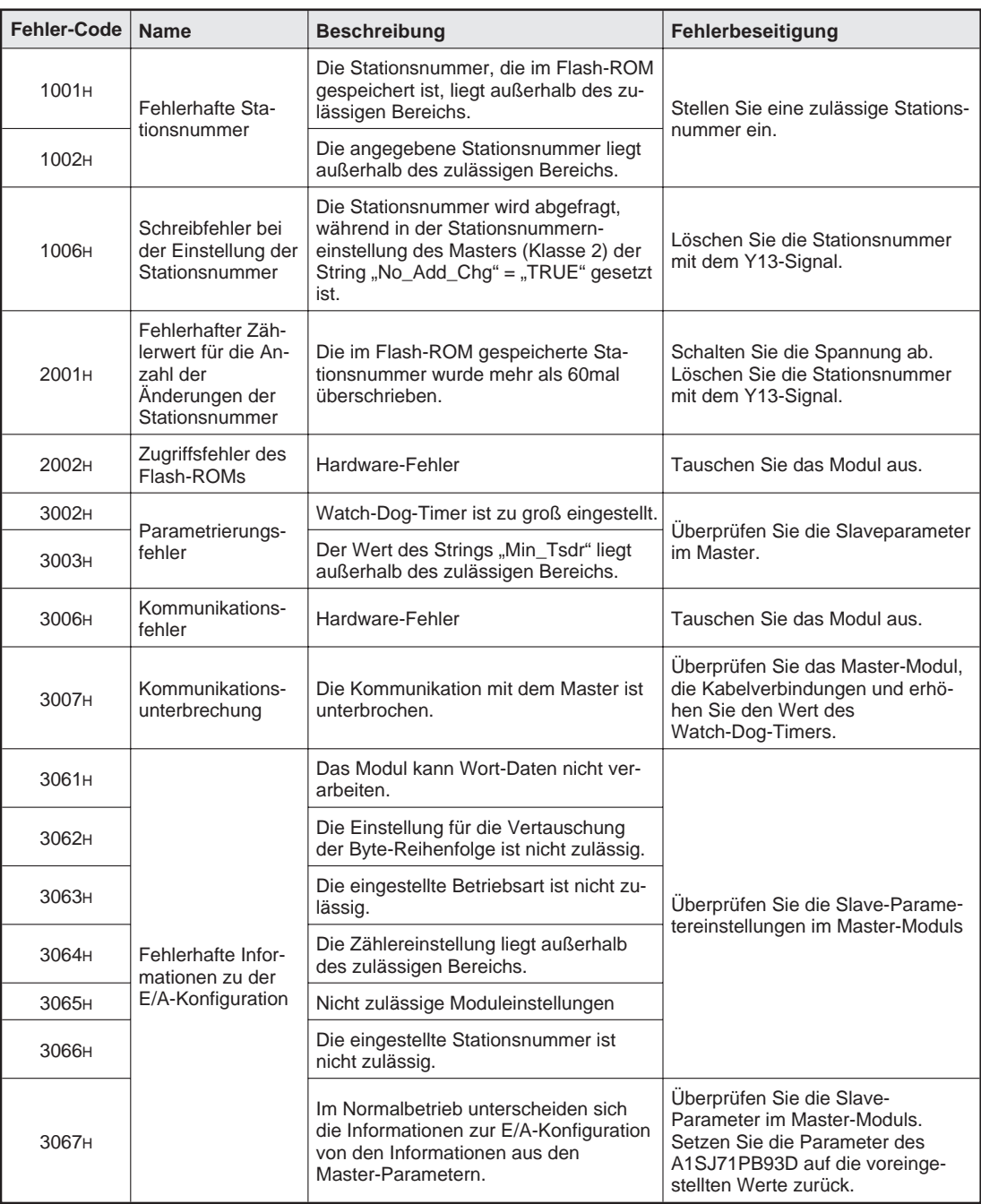

# <span id="page-25-0"></span>**A Anhang**

# **A.1 Übersicht der Ein-/Ausgangssignale**

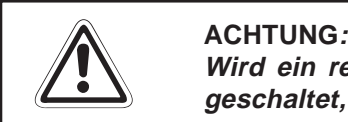

**Wird ein reservierter Operand vom SPS-Programm versehentlich ein- oder ausgeschaltet, kann es zu Fehlfunktionen des A1SJ71PB93D kommen.**

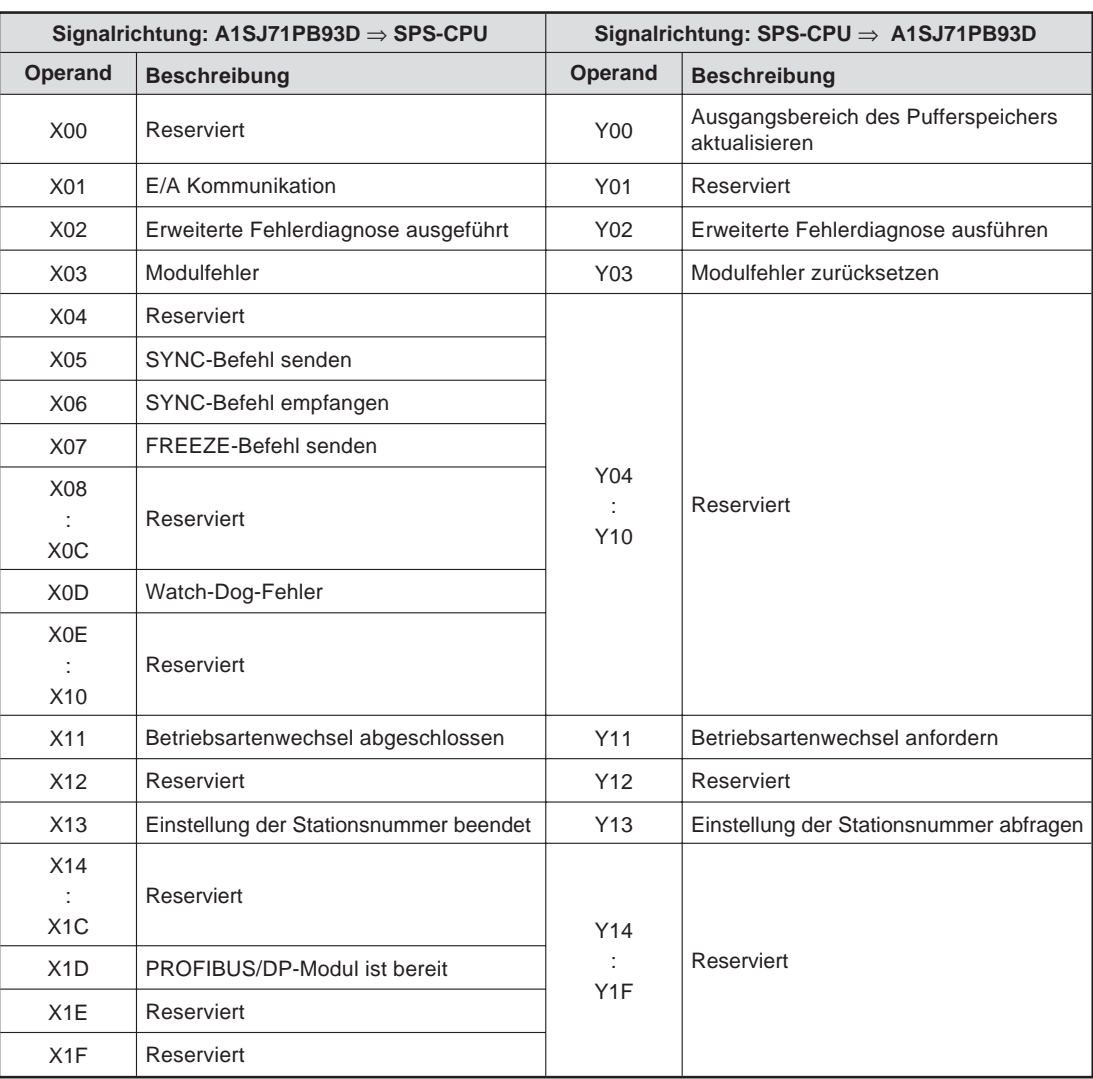

## <span id="page-26-0"></span>**A.2 Pufferspeicher**

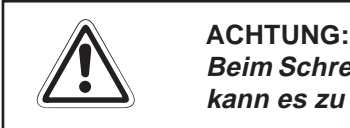

Beim Schreiben oder Lesen von Daten aus einem bzw. in einen reservierten Bereich, **kann es zu Fehlfunktionen des A1SJ71PB93D kommen.**

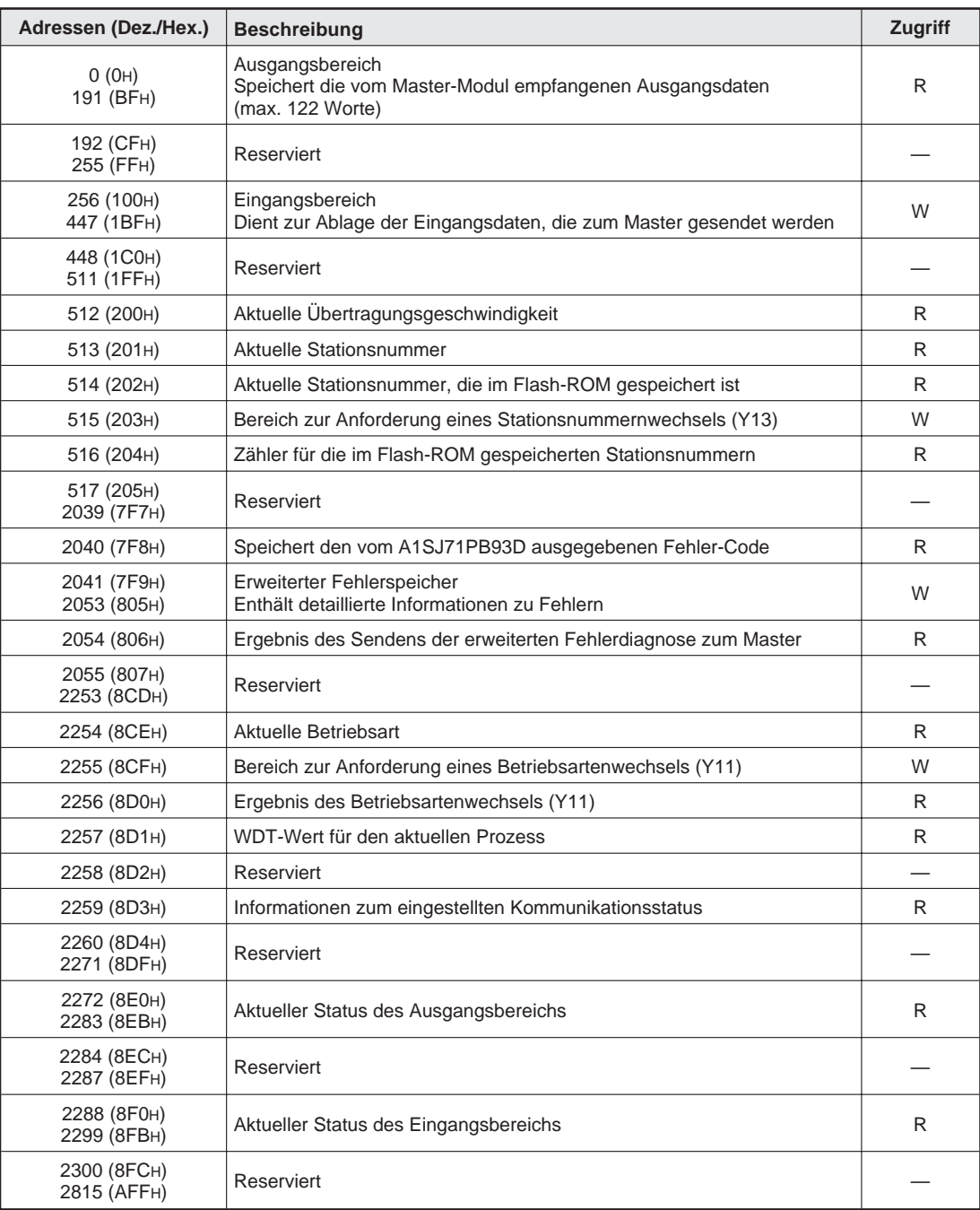

R = Der Bereich darf nur gelesen werden.

W = Nur der Schreibzugriff ist erlaubt.

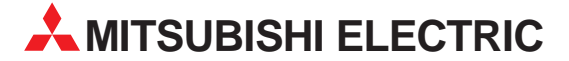

MITSUBISHI ELECTRIC **EUROPA** EUROPE B.V. German Branch Gothaer Straße 8 **D-40880 Ratingen**<br>Telefon: 021 02 / 486-0<br>Telefax: 021 02 / 4 86-11 20 E-Mail: megfamail@meg.mee.com MITSUBISHI ELECTRIC **ERANKREICH** EUROPE B.V. French Branch 25, Boulevard des Bouvets **F-92741 Nanterre Cedex** Telefon: +33 1 55 68 55 68 Telefax: +33 1 55 68 56 85 E-Mail: factory.automation@fra.mee.com MITSUBISHI ELECTRIC  $\overline{\mathsf{U}}$ EUROPE B.V. UK Branch Travellers Lane **GB-Hatfield Herts. AL10 8 XB** Telefon: +44 (0) 1707 / 27 61 00 Telefax: +44 (0) 1707 / 27 86 95 MITSUBISHI ELECTRIC TALIEN EUROPE B.V. Italian Branch Via Paracelso 12 **I-20041 Agrate Brianza (MI)** Telefon: +39 039 6053 1 Telefax: +39 039 6053 312 E-Mail: factory.automation@it.mee.com MITSUBISHI ELECTRIC **SPANIFN** EUROPE B.V. Spanish Branch Carretera de Rubí 76-80 **E-08190 Sant Cugat del Vallés** Telefon: +34 9 3 / 565 3131 Telefax: +34 9 3 / 589 2948 E-Mail: industrial@sp.mee.com MITSUBISHI ELECTRIC CORPORATION Office Tower "Z" 14 F 8-12,1 chome, Harumi Chuo-Ku **Tokyo 104-6212** Telefon: +81 3 6221 6060 Telefax: +81 3 6221 6075 MITSUBISHI ELECTRIC **USA** AUTOMATION 500 Corporate Woods Parkway **Vernon Hills, IL 60061** Telefon: +1 847 / 478 21 00 Telefax: +1 847 / 478 22 83

**HEADQUARTERS**

### **VERTRIEBSBÜROS DEUTSCHLAND**

MITSUBISHI ELECTRIC EUROPE B.V. DGZ-Ring Nr. 7 **D-13086 Berlin** Telefon: (0 30) 4 71 05 32 Telefax: (0 30) 4 71 54 71 MITSUBISHI ELECTRIC EUROPE B.V. Revierstraße 5 **D-44379 Dortmund** Telefon: (02 31) 96 70 41-0 Telefax: (02 31) 96 70 41-41 MITSUBISHI ELECTRIC EUROPE B.V. Brunnenweg 7 **D-64331 Weiterstadt** Telefon: (0 61 50) 13 99 0 Telefax: (0 61 50) 13 99 99 MITSUBISHI ELECTRIC EUROPE B.V. Kurze Straße 40 **D-70794 Filderstadt** Telefon: (07 11) 77 05 98-0 Telefax: (07 11) 77 05 98-79

MITSUBISHI ELECTRIC EUROPE B.V. Am Söldnermoos 8

**D-85399 Hallbergmoos**<br>Telefon: (08 11) 99 87 40 Telefax: (08 11) 99 87 410

**EUROPÄISCHE VERTRETUNGEN** Getronics b.v. **BELGIEN** Control Systems Pontbeeklaan 43 **B-1731 Asse-Zellik** Telefon: +32 (0) 2 / 467 17 51 Telefax: +32 (0) 2 / 467 17 45 E-Mail: infoautomation@getronics.com TELECON CO. LGARIEN 4, A. Ljapchev Blvd. **BG-1756 Sofia** Telefon: +359 (0) 2 / 97 44 05 8 Telefax: +359 (0) 2 / 97 44 06 1  $F-Mail:$ louis poulsen industri & automation Geminivej 32 **DK-2670 Greve** Telefon: +45 (0) 43 / 95 95 95 Telefax: +45 (0) 43 / 95 95 91 E-Mail: lpia@lpmail.com UTU Elektrotehnika AS Pärnu mnt.160i **EE-11317 Tallinn** Telefon: +372 (0) 6 / 51 72 80 Telefax: +372 (0) 6 / 51 72 88 E-Mail: utu@utu.ee Beijer Electronics OY **FINNLAND** Ansatie 6a **FIN-01740 Vantaa** Telefon: +358 (0) 9 / 886 77 500 Telefax: +358 (0) 9 / 886 77 555 E-Mail: info@beijer.fi PROVENDOR OY **FINNI AND** Teljänkatu 8 A 3 **FIN-28130 Pori** Telefon: +358 (0) 2 / 522 3300 Telefax: +358 (0) 2 / 522 3322 E-Mail: — UTECO A.B.E.E. **GRIECHENLAND** 5, Mavrogenous Str. **GR-18542 Piraeus**<br>Telefon: +302 (0) 10 / 42 10 050<br>Telefax: +302 (0) 10 / 42 12 033 E-Mail: uteco@uteco.gr MITSUBISHI ELECTRIC **IRLAND** EUROPE B.V. – Irish Branch Westgate Business Park **IRL-Dublin 24** Telefon: +353 (0) 1 / 419 88 00 Telefax: +353 (0) 1 / 419 88 90 E-Mail: sales.info@meir.mee.com INEA CR d.o.o. **KROATIEN** Drvinje 63 **HR-10000 Zagreb** Telefon: +385 (0) 1 / 36 67 140 Telefax: +385 (0) 1 / 36 67 140 E-Mail: — SIA POWEL **LETTLAND** Lienes iela 28 **LV-1009 Riga** Telefon: +371 784 / 22 80 Telefax: +371 784 / 22 81 E-Mail: utu@utu.lv UAB UTU POWEL **TAUEN** Savanoriu pr. 187 **LT-2053 Vilnius** Telefon: +370 (0) 52323-101 Telefax: +370 (0) 52322-980 E-Mail: powel@utu.lt INTEHSIS SRL **MOLDAWIEN** Cuza-Voda 36/1-81 **MD-2061 Chisinau** Telefon: +373 (0)2 / 562 263 Telefax: +373 (0)2 / 562 263 E-Mail: intehsis@mdl.net

### **EUROPÄISCHE VERTRETUNGEN** Getronics b.v. NIEDERLANDE Control Systems Donauweg 2 B **NL-1043 AJ Amsterdam** Telefon: +31 (0) 20 / 587 67 00 Telefax: +31 (0) 20 / 587 68 39 E-Mail: info.gia@getronics.com Beijer Electronics AS NORWEGEN Teglverksveien 1 **N-3002 Drammen** Telefon: +47 (0) 32 / 24 30 00 Telefax: +47 (0) 32 / 84 85 77 E-Mail: info@beijer.no GEVA **ÖSTERREICH** Wiener Straße 89 **A-2500 Baden** Telefon: +43 (0) 2252 / 85 55 20 Telefax: +43 (0) 2252 / 488 60 E-Mail: office@geva.at MPL Technology Sp. z o.o. POLEN ul. Sliczna 36 **PL-31-444 Kraków** Telefon: +48 (0) 12 / 632 28 85 Telefax: +48 (0) 12 / 632 47 82 E-Mail: krakow@mpl.pl Sirius Trading & Services srl RU<br>Bd. Lacul Tei nr. 1 B MÄNIEN **RO-72301 Bucuresti 2** Telefon: +40 (0) 21 / 201 7147 Telefax: +40 (0) 21 / 201 7148 E-Mail: sirius\_t\_s@fx.ro Beijer Electronics AB SCHWEDEN Box 426 **S-20124 Malmö** Telefon: +46 (0) 40 / 35 86 00 Telefax: +46 (0) 40 / 35 86 02 E-Mail: info@beijer.se ECONOTEC AG  **SCHWEIZ** Postfach 282 **CH-8309 Nürensdorf** Telefon: +41 (0) 1 / 838 48 11 Telefax: +41 (0) 1 / 838 48 12 E-Mail: info@econotec.ch ACP Autocomp a.s. SLOWAKEI Chalupkova 7 **SK-81109 Bratislava** Telefon: +421 (02) / 5292-22 54, 55 Telefax: +421 (02) / 5292-22 48 E-Mail: info@acp-autocomp.sk INEA d.o.o. **SLOWENIEN** Stegne 11 **SI-1000 Ljubljana** Telefon: +386 (0) 1-513 8100 Telefax: +386 (0) 1-513 8170 E-Mail: inea@inea.si AutoCont  **SCHE REPUBLIK** Control Systems s.r.o. Nemocnicni 12 **CZ-702 00 Ostrava 2** Telefon: +420 59 / 6152 111 Telefax: +420 59 / 6152 562 E-Mail: consys@autocont.cz GTS Darülaceze Cad. No. 43 KAT: 2 **TR-80270 Okmeydani-Istanbul** Telefon: +90 (0) 212 / 320 1640 Telefax: +90 (0) 212 / 320 1649 E-Mail: gts@turk.net CSC Automation Ltd. **KRAINE** 15, M. Raskova St., Fl. 10, Office 1010 **UA-02002 Kiev** Telefon: +380 (0) 44 / 238-83-16 Telefax: +380 (0) 44 / 238-83-17 E-Mail: csc-a@csc-a.kiev.ua

### **EUROPÄISCHE VERTRETUNGEN**

Meltrade Automatika Kft. -**UNGARN** 55, Harmat St. **H-1105 Budapest** Telefon: +36 (0)1 / 2605 602 Telefax: +36 (0)1 / 2605 602 E-Mail: office@meltrade.hu **TEHNIKON** SSRUSSLAND Oktjabrskaya 16/5, Ap 704 **BY-220030 Minsk** Telefon: +375 (0) 17 / 22 75 704 Telefax: +375 (0) 17 / 22 76 669 E-Mail: tehnikon@belsonet.net

### **VERTRETUNG AFRIKA**

CBI Ltd **SÜDAFRIKA** Private Bag 2016 **ZA-1600 Isando** Telefon: +27 (0) 11/ 928 2000 Telefax: +27 (0) 11/ 392 2354 E-Mail: cbi@cbi.co.za

### **VERTRETUNG MITTLERER OSTEN**

TEXEL Electronics LTD. **ISRAFI** Box 6272 **IL-42160 Netanya** Telefon: +972 (0) 9 / 863 08 91 Telefax: +972 (0) 9 / 885 24 30 E-Mail: texel\_me@netvision.net.il

### **VERTRETUNGEN EURASIEN**

Avtomatika Sever Ltd. -**RUSSI AND** Lva Tolstogo St. 7, Off. 311 **RU-197376 St Petersburg** Telefon: +7 812 / 11 83 238 Telefax: +7 812 / 11 83 239 E-Mail: as@avtsev.spb.ru **CONSYS RUSSI AND** Promyshlennaya St. 42 **RU-198099 St Petersburg** Telefon: +7 812 / 325 36 53 Telefax: +7 812 / 325 36 53 E-Mail: consys@consys.spb.ru **ELEKTROSTYLE RUSSI AND** ul. Garschina 11 **RU-140070 Moscow Oblast** Telefon: +7 095/ 557 9756 Telefax: +7 095/ 746 8880 E-Mail: mjuly@elektrostyle.ru ICOS -Industrial Computer Systems Zao **RUSSI AND** Ryazanskij Prospekt 8a, Office 100 **RU-109428 Moscow** Telefon: +7 095 / 232 - 0207 Telefax: +7 095 / 232 - 0327 E-Mail: mail@icos.ru NPP Uralelektra **RUSSLAND** ul. Sverdlova 11a **RU-620027 Ekaterinburg** Telefon: +7 34 32 / 53 27 45 Telefax: +7 34 32 / 53 27 45 E-Mail: elektra@etel.ru

STC Drive Technique **RUSSLAND** Poslannikov Per. 9, str.1 **RU-107005 Moscow** Telefon: +7 095 / 786 21 00 Telefax: +7 095 / 786 21 01 E-Mail: info@privod.ru

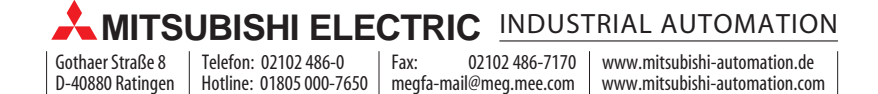